## BUFFALD **WCR-G300/WCR-HP-G300 Quick Setup Guide**

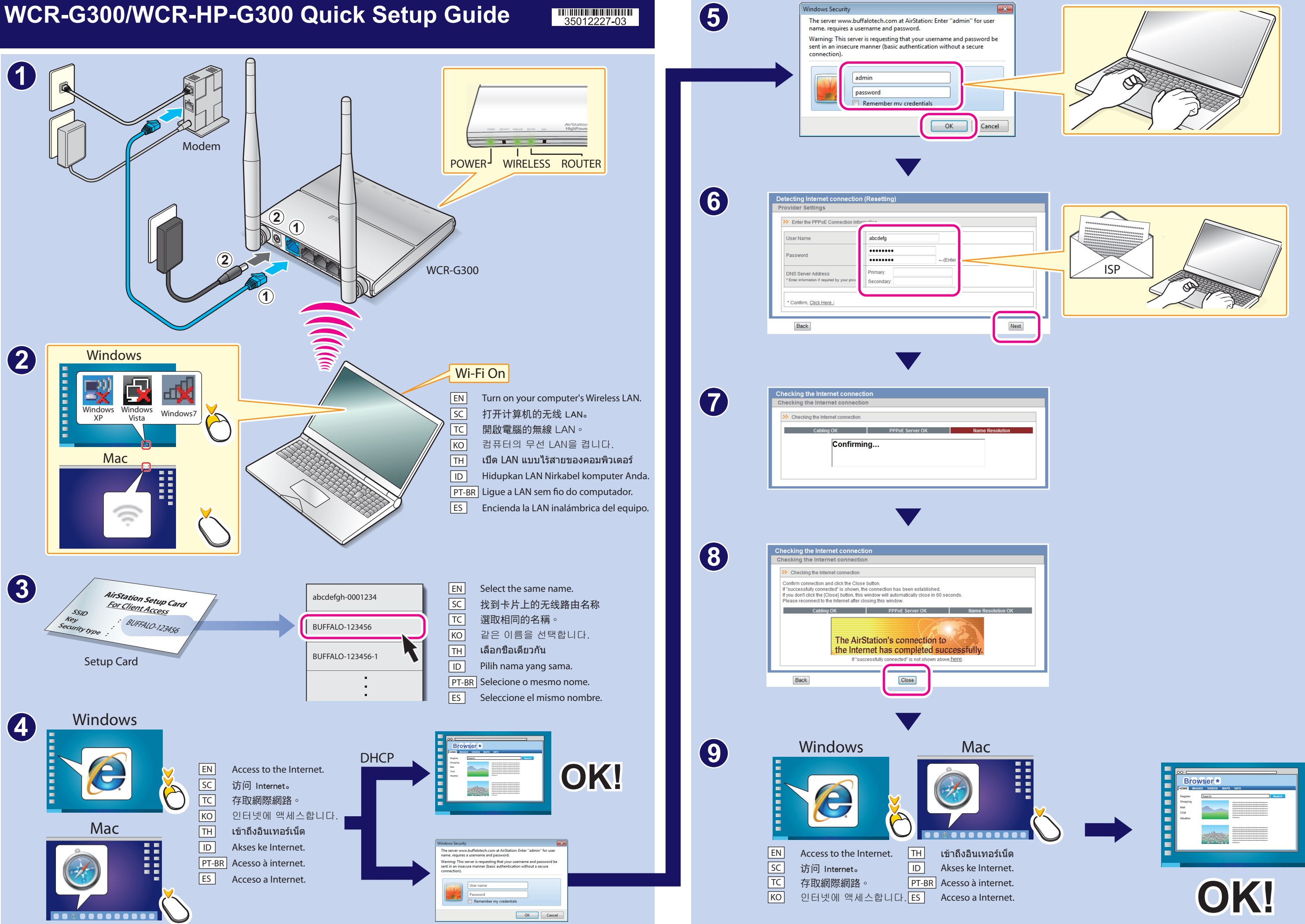

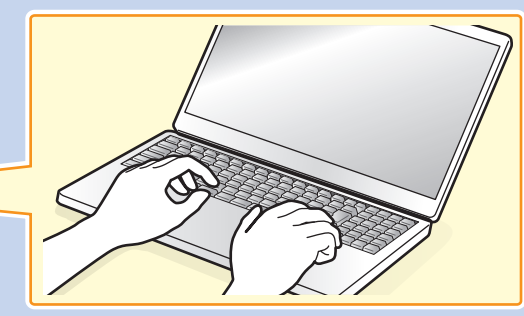

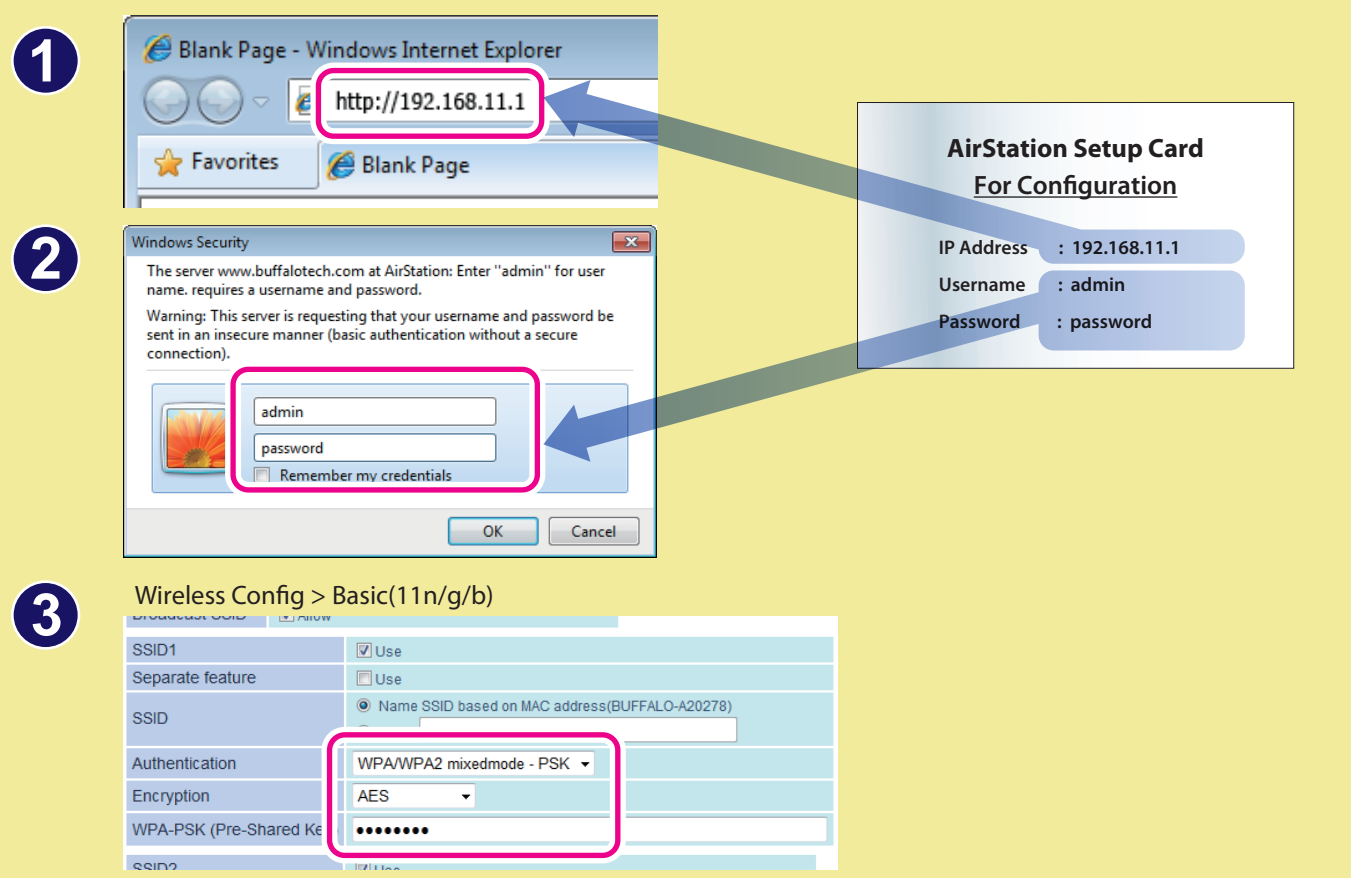

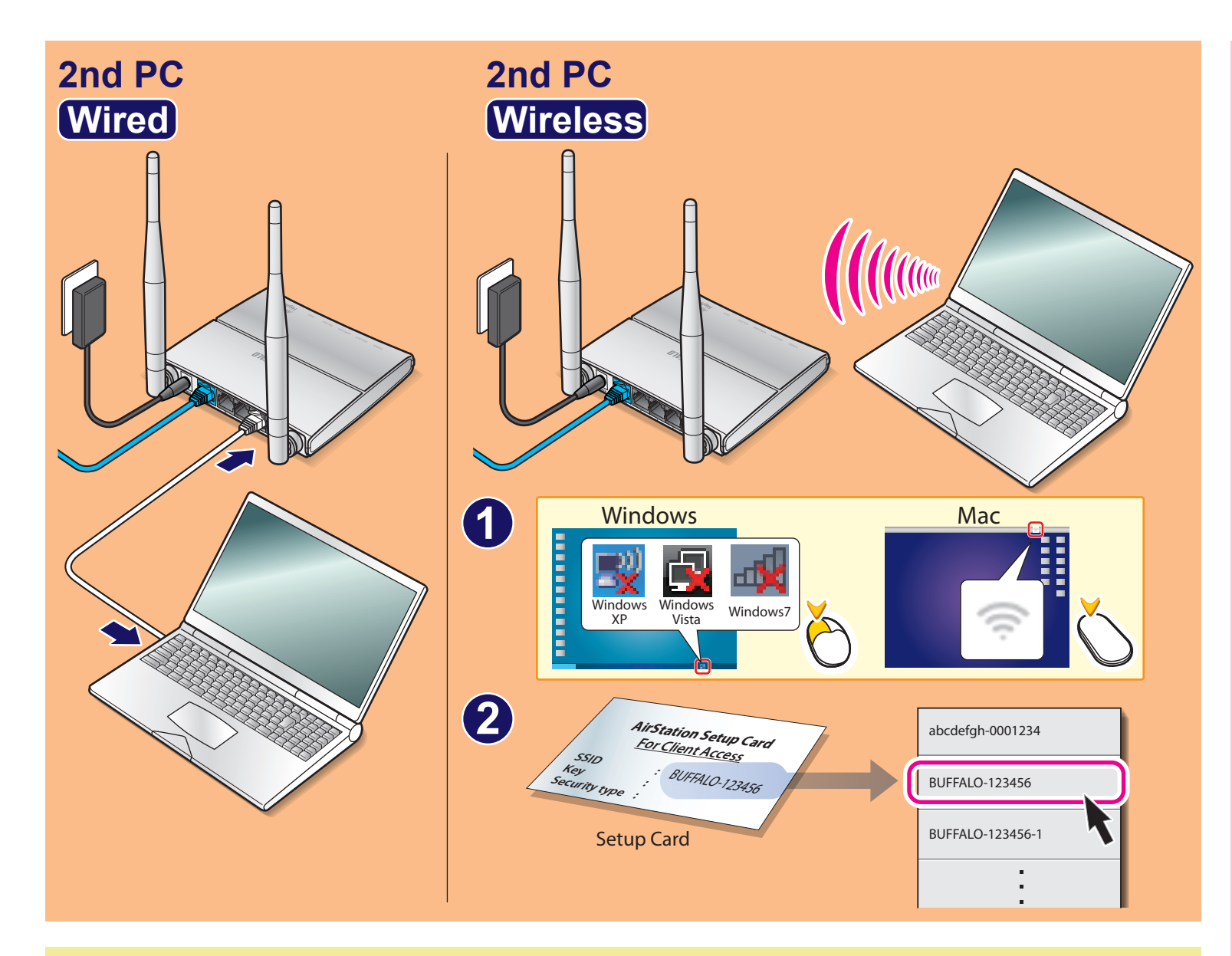

## **Security Setting**

este producto. Tras esperar unos minutos, vuelva a encenderlos y trate de ernet, mantenga pulsado el botón de reinicio hasta que se encienda el LED de **diagnóstico (para reiniciar los parámetros) y, a continuación, trate de conectarse a Internet de nuevo.** ・ **Para obtener más información sobre la conexión inalámbrica, consulte el manual de su equipo.**

。<br>1電源關閉。幾分鐘之後,再次開啟電源並嘗試連線至網際網路。如果仍無法 連線至網際網路,請按住 **RESET (**重設**)** 按鈕直到 **DIAG LED (**診斷指示燈**)** 開啟 **(**將設定重設**)**,然後再次嘗試連線至網際網路。 :本产品。数分钟后,请重新打开并再次尝试连接互联网。如果您仍无法连接 互联网,请按住 **RESET**(重置)按钮直到 **DIAG LED**(诊断指示灯)打开(重启设置),然后再尝试连接互联网。 modem, computer, and this product. After a few minutes, turn them on again **connect to the Internet, hold down the RESET button until the DIAG LED turns** .<br>끄고 몇 분 후 다시 전원을 켠 다음**,** 인터넷에 다시 연결해 보십시오. 그래도 인터넷에 연결할 수 없으면 설정을 다시 구성할 수 있도록 **DIAG LED(**진단 **LED)**가 켜질 때까지 **RESET(**재설정**)** 단추를 누른 다음**,** 인터넷에 다시 ์ของคุณ และผลิตภัณฑ์นี้ รอสองสามนาที แล้วเปิดอุปกรณ์เหล่านั้นอีกครั้ง ออินเทอร์เน็ตได้ ให้กดปุ่ม RESET ค้างไว้จนไฟ DIAG LED (LED สำหรับวินิจฉัย) ติด องคอมพิวเตอร์ของคณ ・ **Se não for possível se conectar à internet, desligue o modem, o computador e este produto. Após alguns minutos, ligue-os novamente e tente**  ectar à internet, mantenha pressionado o botão RESET até que o LED DE DIAG **ar à internet novamente.** ・ **Jika Anda tidak dapat menyambung ke Internet, matikan daya modem Anda, komputer dan produk ini. Setelah beberapa menit, hidupkan ika Anda masih tidak dapat menyambung ke Internet, tekan tombol RESET hingga DIAG LED menyalah (untuk mereset pengaturan), dan kemudian cobalah menyambung ke Internet kembali.** ・ **Untuk perincian mengenai sambungan nirkabel, lihat panduan untuk komputer Anda.**

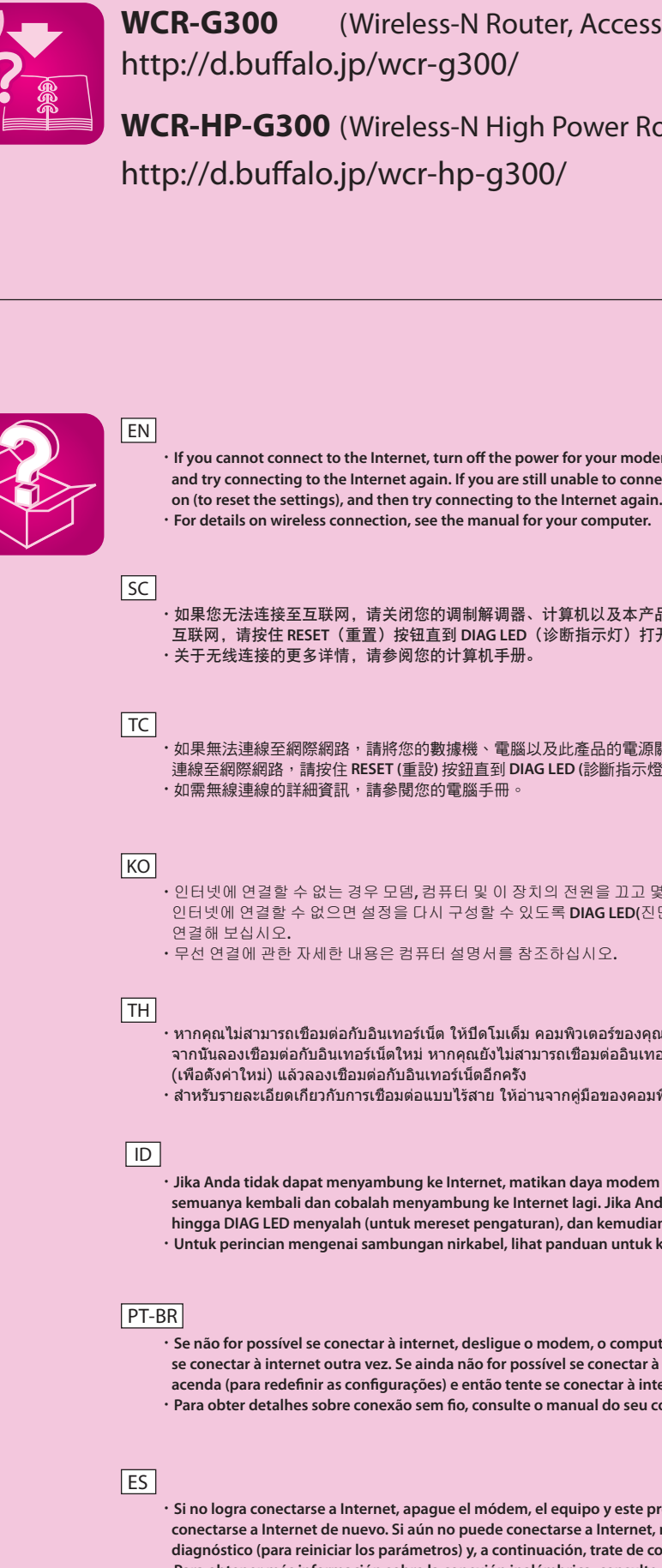

seu computador.

我

## cess Point&Bridge/寬帶無線路由器)

## $\Pr$  Router&Bridge/寬帶無線路由器)